## Skrócona instrukcja obsługi Webex dla Ucznia

Dołączanie do spotkania zorganizowanego przez nauczyciela. (dołączyć można do spotkania tylko wtedy, gdy nauczyciel uruchomi to spotkanie, ale można wcześniej zainstalować aplikację Webex Meetings na swoim PC, laptopie, tablecie lub smartfonie. Najlepiej jest też mieć podłączony zestaw głośnomówiący od telefonu lub słuchawki z mikrofonem (wtedy jakość dźwięku będzie lepsza)

Organizator spotkania udostępnia uczestnikom link (adres URL), który pozwala na dołączenie do spotkania. Do spotkania można dołączyć na PC, laptopie, tablecie lub smartfonie. Trzeba go kliknąć lub wkleić do paska adresu przeglądarki internetowej.

Na PC/laptopie po kliknięciu na link do spotkania system wykryje, czy jest zainstalowana aplikacja (klient) Webex Meetings i zaproponuje dołączenie do spotkania w tej aplikacji. Jeśli aplikacja nie jest zainstalowana należy ją pobrać i zainstalować.

Istnieje również możliwość dołączenia do spotkania również, gdy aplikacja nie jest zainstalowana. W takiej sytuacji dołączamy do spotkania za pomocą przeglądarki internetowej.

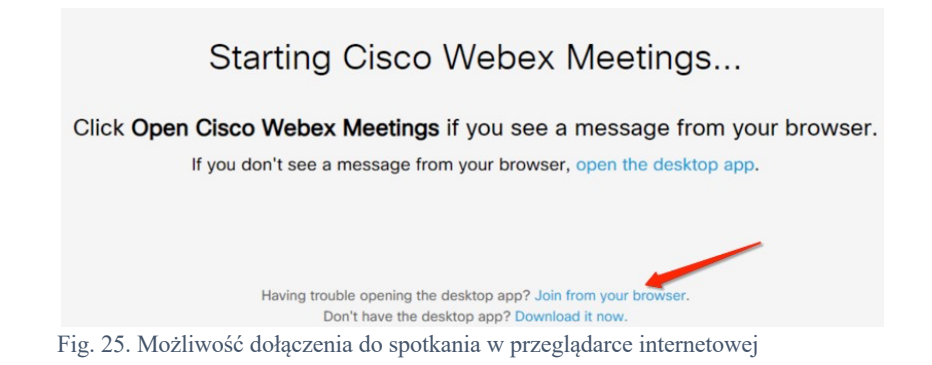

Może się zdarzyć, że przeglądarka zgłosi ostrzeżenie, że jest wykonywane przekierowanie - w tej sytuacji potwierdzamy, że chcemy przejść do tej strony.

Po zainstalowaniu aplikacji aby dołączyć do lekcji należy wpisać swoją nazwę (najlepiej imię i nazwisko) i może jeszcze raz wkleić link podany przez nauczyciela.

Na tablecie i telefonie po kliknięciu na link do spotkania zostaniemy poproszeni o zainstalowanie aplikacji Webex Meetings (z App Store lub sklepu Play) - aplikacja jest bezpłatna.

Po zainstalowaniu aplikacji możemy dołączyć do spotkania wpisując swoją nazwę (najlepiej imię i nazwisko) i może jeszcze raz wkleić link podany przez nauczyciela.

## **Inne instrukcje:**

**https://www.cisco.com/c/dam/global/pl\_pl/solutions/pdfs/webex-student-jak-zacza-c.pdf https://www.cisco.com/c/dam/global/pl\_pl/solutions/pdfs/zdalna-nauka-jak-sie-przygotowa-c.pdf https://www.cisco.com/c/dam/global/pl\_pl/solutions/pdfs/edukacjak12studenci\_pl.pdf**